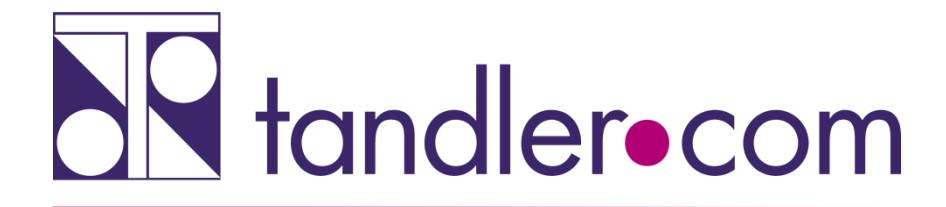

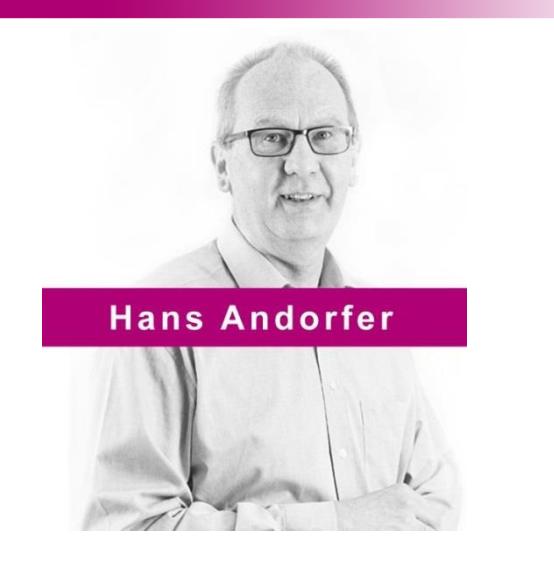

# ++SYSTEMS - Version 11

tandler.com GmbH | Am Griesberg 25-27 | D-84172 Buch am Erlbach | Tel. +49 8709 940-47 | hans.andorfer@tandler.com

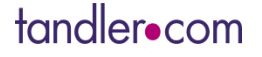

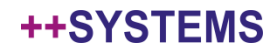

## Version 11

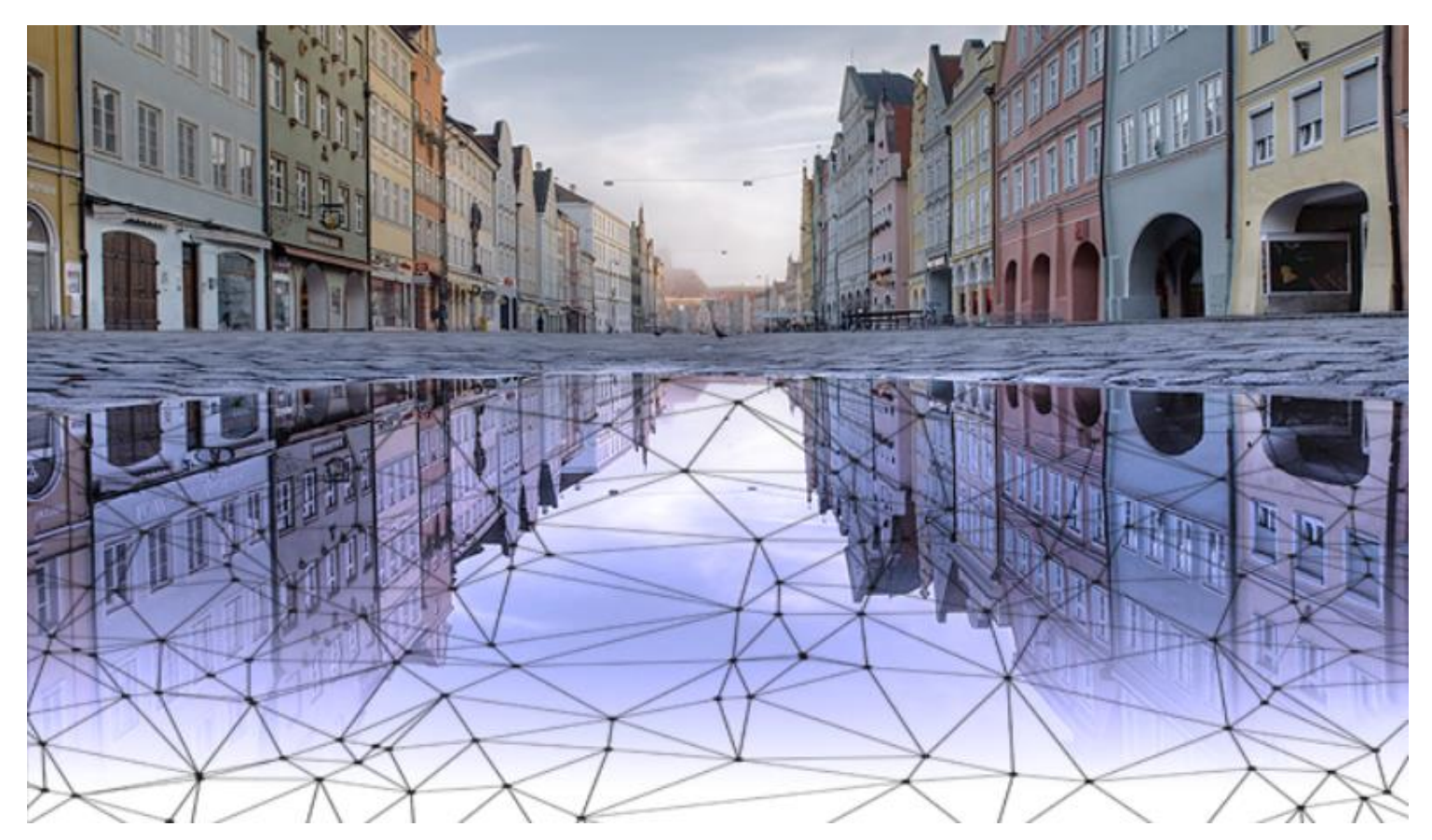

# Ab 31.10.2018 ++SYSTEMS Version 11

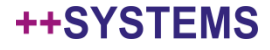

#### · STANDARD Release ++SYSTEMS Version 11

**曲 MI., OKT. 31, 2018** © 10:00 AM - 11:00 AM CET **IHRE ZEIT: 10:00 AM - 11:00 AM CET** 

· STANDARD Oberflächenabflussberechnung mit GeoCPM: Neuerungen & Best **Practise** 

· STANDARD Zustandsbewertung und Sanierungsplanung

曲 MI., NOV. 14, 2018 ◯ 10:00 AM - 11:00 AM CET IHRE ZEIT: 10:00 AM - 11:00 AM CET

 $\bullet$  STANDARD

#### Schmutzfrachtnachweis mit FLOW - Das neue Verfahren

Bestandsdatenerfassung und lückenlose Dokumentation mit der mobilen Version

#### · STANDARD

Optimieren und Bewerten von Wasserversorgungsnetzen mit dem neuen AQUA++

 $\bullet$  STANDARD

Kanalabrechnung mit KANABIS - Neuerungen & Best Practise **■ MI., DEZ. 19, 2018** ● 10:00 AM - 11:00 AM CET **IHRE ZEIT: 10:00 AM - 11:00 AM CET** 

#### tandler•com

## **Neuinstallation – Empfohlen!**

-Installationsimage der Version 11 herunterladen http://www.tandler.com/kommunale\_gis/download/kanalplusplus\_update.php -bisherige Version deinstallieren -Version 11 Installieren.

Bei der Neuinstallation ++SYSTEMS Version11 wird auch der Dongletreiber aktualisiert Bei Windows10 kann dies durch Windowsupdates erforderlich werden

Die Pfadvariable von Windows wird um Einträge zu von uns mitgelieferten Hilfsprogrammen erweitert. Wichtig bei Projekten für "Kommunales Starkregenrisikomanagement in Baden-Württemberg"

Das Zusammenspiel der Verschiedenen Module ++SYSTEMS, GeoCPM, DYNA, Control, FLOW ist gewährleistet

## **Optionale Schritte bei Neuinstallation**

-Sie wollen eine ältere Programmversion sichern bin bzw. bin64 Ordner vor der Deinstallation wegsichern

-Aufräumen wegen Wechsel des Installationsverzeichnises Frühere Installationen erfolgten bei Standardinstallation unter C:\Winkanal C:\Programme (x86)\++SYSTEMS C:\Programme\++SYSTEMS (weiterhin bei Version11)

-Laufzeit Lizenzdongle prüfen Programm "Dongle\_Test" starten START – Programme - ++SYSTEMS - Dongle\_test

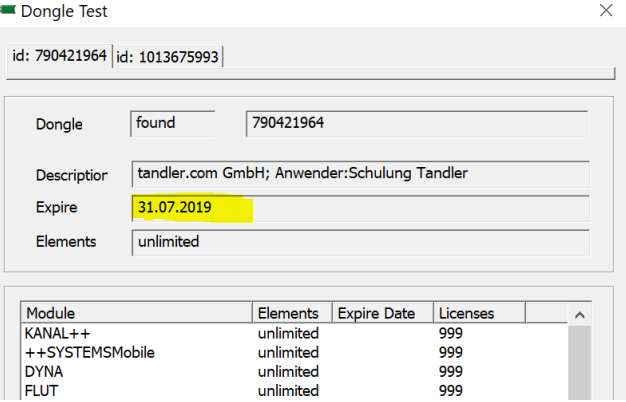

#### **++SYSTEMS**

## **Update über Winkanalupdate.exe**

-Wichtig unter Windows10 – Rechtsklick – Als Administrator ausführen!

-Sie benötigen Schreibrechte auf den Installationsordner ++SYSTEMS und allen Unterordnern

-Dongletreiber wird nicht aktualisiert, aber in den Unterordner Dongle abgelegt.

## Pfadvariable wird nicht erweitert

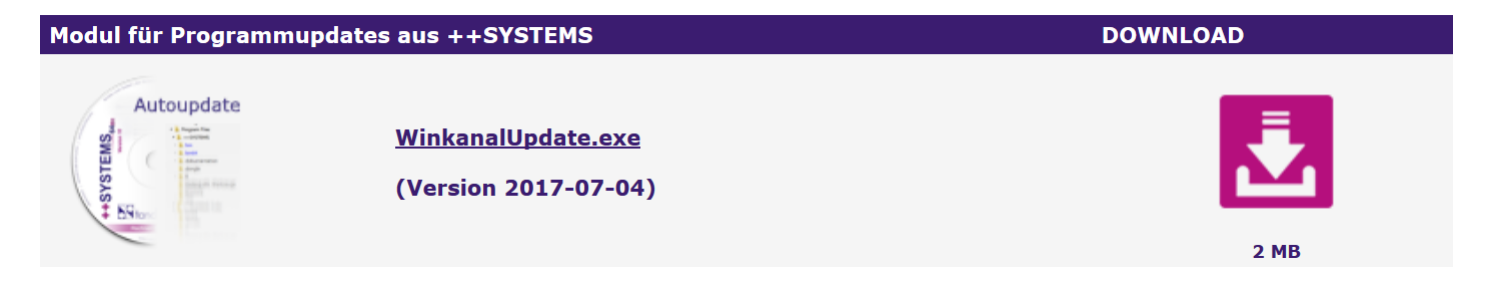

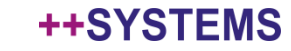

++SYSTEMS

## Manuelles Update

### -Herunterladen eines gepackten bin bzw. bin64 Ordners Beinhaltet den bin bzw. bin64 Ordner mit Unterordnern Einzeldateidownload wird nicht mehr angeboten

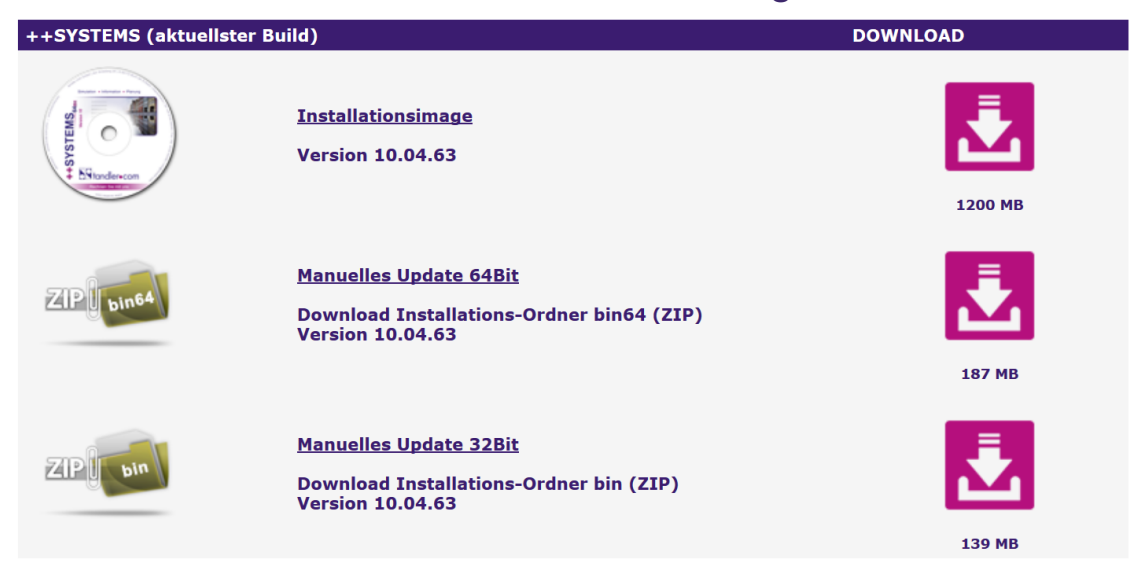

-Dongletreiber ist nicht beinhaltet

## Dongletreiber

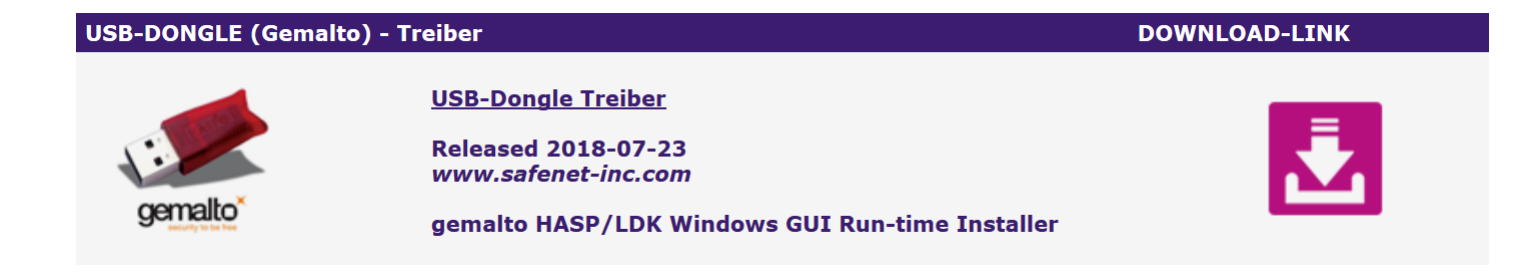

#### https://sentinelcustomer.gemalto.com/sentineldownloads/

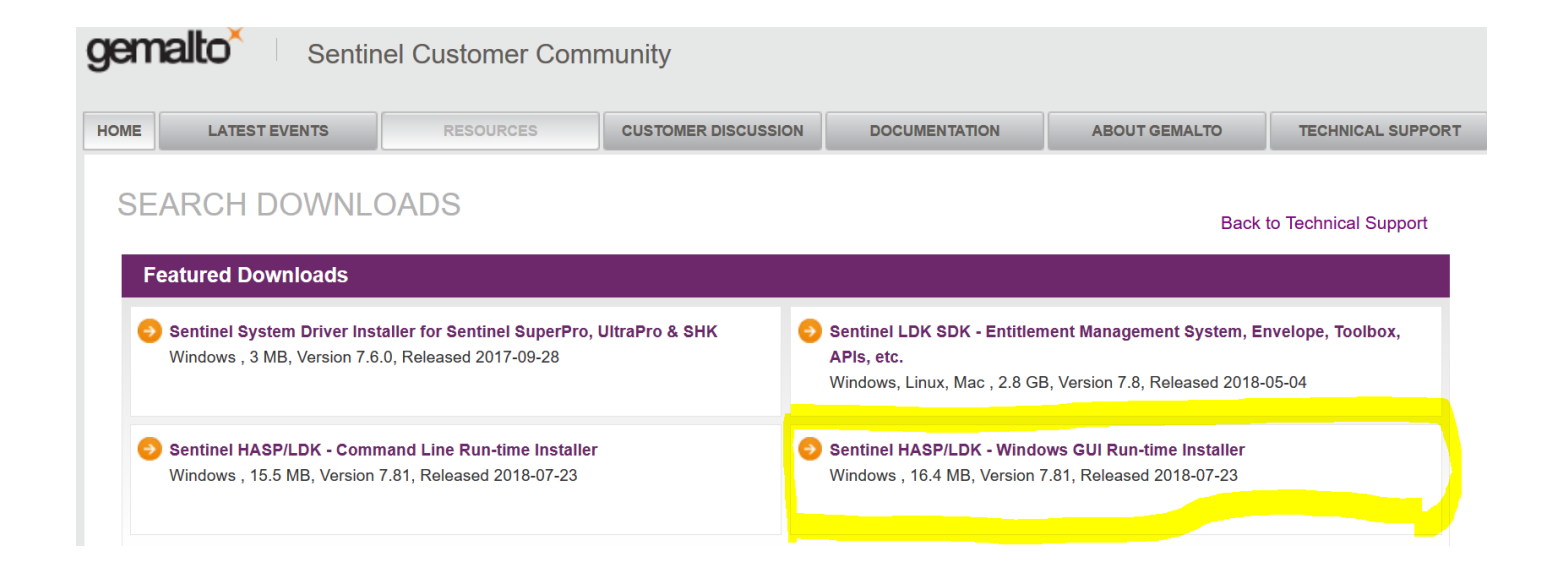

### tandler•com

Ja, Projekte aus Versionen vor 11.0.0 können natürlich geöffnet und weitergeführt werden. Zukünftig können Projekte mit Version 11.x als "frühere Version 11.0.0" gespeichert werden.

Anzeige der zusätzlichen Rastergrafikformate GeoTIFF und JPEG2000 als Hintergrundbild im Lagelan. Grafiken können auch gedruckt werden.

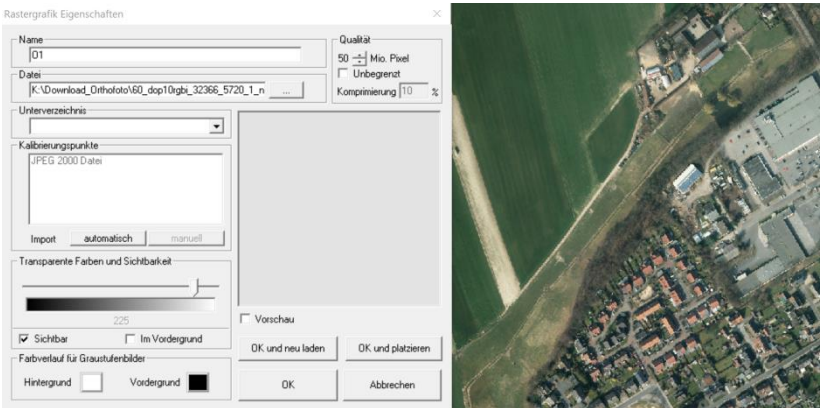

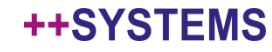

## Import der XML Formate ISYBAU und DWA M150

- bisherige Option "neues Verfahren" ist nunmehr Standard
- "altes Verfahren" ist nicht mehr verfügbar
- Protokollierung wurde umfangreich erweitert
- .log Datei wird erstellt, zusätzlich eine Tabelle mit Direktverlinkung zum Objekt

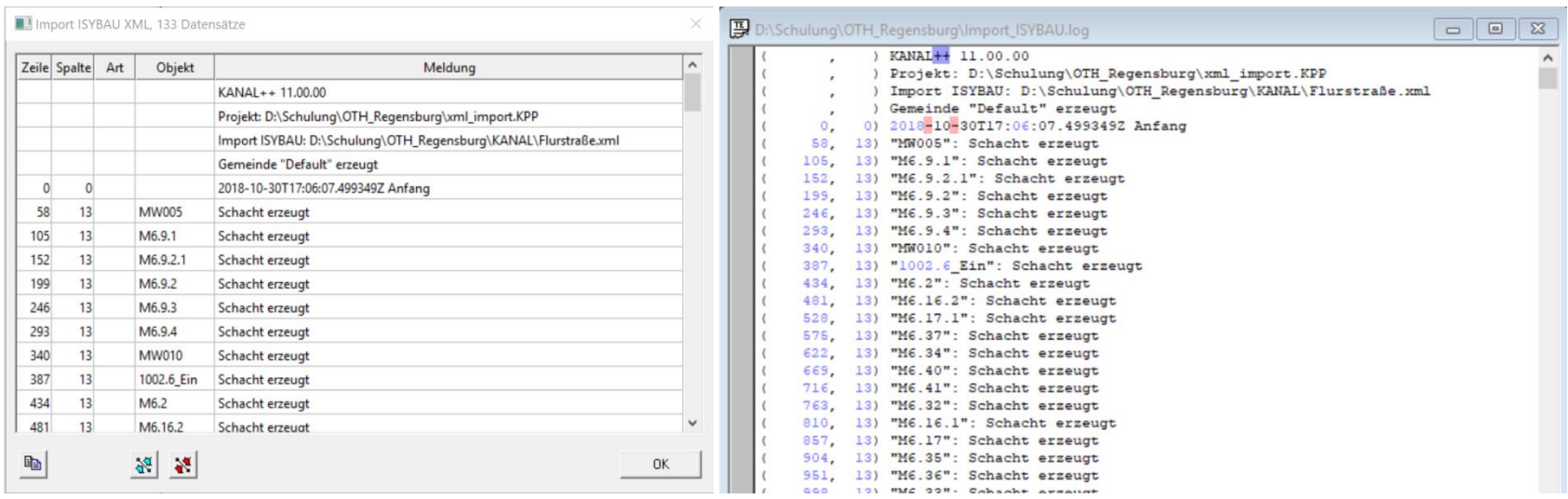

## Hydraulik

Bei der Aufteilung der konstanten Zuflüsse wurde eine Änderung durchgeführt. Konstante Zuflüsse vom Typ Schmutzwasser und Trockenwetter werden nun einheitlich aufgeteilt. 50% der Abflussmenge werden dem gewerblichen und 50% dem häuslichen Abwasser zugeschrieben. Diese Änderung hat einen Einfluss auf den Schmutzfrachtnachweis, hat aber keine Auswirkung auf die hydraulische Gesamtabflussmenge.

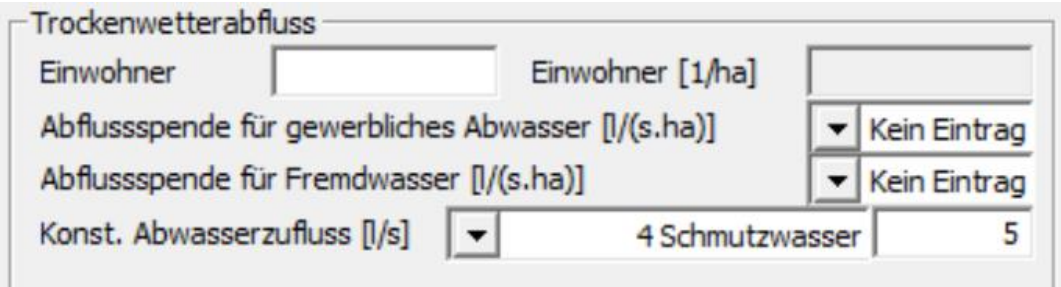

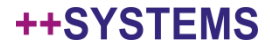

# Hydraulik

Bisher mussten Sie bei der Dimensionierung der Profilhöhen über DYNA selbst mehrere Berechnungswiederholungen durchführen bis alle Haltungen unter dem festgelegten Belastungsgrad waren. Hier wird nun ein Automatismus angeboten.

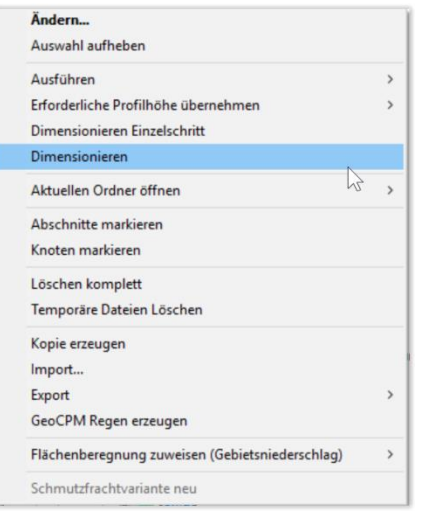

tandler•com

Dabei wird variantenabhängig die Profilhöhe neu gesetzt. Variantenname::Profilhöhe=500

## Fehlerkorrekturen:

Die ausgegebenen Maximalwerte stimmten in manchen Fällen nicht mit den Daten in der Kennlinie überein.

Keine Auswirkung auf hydraulische Berechnungen.

Im Ergebnisaktenreiter der Hydraulikvariante wurde der mittlere Befestigungsgrad falsch berechnet. Keine Auswirkung auf hydraulische Berechnung.

Der 'Anteil der abflusswirksamen durchlässigen Fläche' wurde für die Ausgabe nicht korrekt ermittelt. In der hydraulischen Berechnung wurde aber auf den korrekten Wert zurückgegriffen.

Keine Auswirkung auf hydraulische Berechnung.

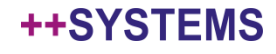

Bei der Wiederholung von parallelisierten Berechnungen konnten nicht-deterministische Ergebnisse mit kleinen Unterschieden entstehen. Fehler wurde behoben und kann Auswirkungen auf die hydraulische Berechnung haben.

Der Parameter XDELTA gibt an, in wie weit Abschnitte/Haltungen für die Berechnung in kleinere Teilabschnitte unterteilt werden. Der Standardwert liegt hier bei 150 m. Wurden kleinere Werte verwendet konnte es zu leichten Unterschieden in den Ergebnissen führen.

Eine Änderung dieses Wertes kann zu Unterschieden zu älteren DYNA Berechnungen führen.

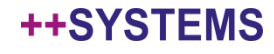

## Hydraulik

Die 50er Sonderbauwerke (SBW) können jederzeit in den entsprechenden 60er SBW-Typ umgewandelt werden und liefern dabei die gleichen Ergebnisse. Beim den korrespondierenden Sonderbauwerkstypen 53 und 62 gab es allerdings noch einen Unterschied, der beseitigt wurde. Beim SBW 53 ist die Schachtgrundfläche durch einen Standardwert überschrieben worden. Dieser wurde aus Wehrlänge \* Profilbreite gebildet. Wurden in bisherigen Projekten bereits Schachtgrundflächen verwendet werden diese nun korrekt berechnet. Dadurch können abweichende Berechnungsergebnisse entstehen.

[Webinare zu Sonderbauwerken vom Typ 6x:](http://www.tandler.com/webinar/webinar_20140708.htm) [http://www.tandler.com/webinar/webinar\\_20140708.htm](http://www.tandler.com/webinar/webinar_20140708.htm) [http://www.tandler.com/webinar/webinar\\_20140715.htm](http://www.tandler.com/webinar/webinar_20140715.htm)

Maximaler Abfluss in erster Haltung hinter Drosseln bei Bauwerken Typ 6x höher als eingestellter Drosselwert. Ursache dafür war dass für die hydrodynamische Berechnung noch Geschwindigkeitsenergie eingerechnet wurde. Dies führte zu einer anfänglichen Spitze, ersichtlich in der Durchflussganglinie. Dieser Spitzenwert wurde als max. Abfluss ausgegeben. Dies wurde angepasst, ein leicht erhöhter Wert ist aber weiter möglich.

### tandler•com

## Willkommen im Team

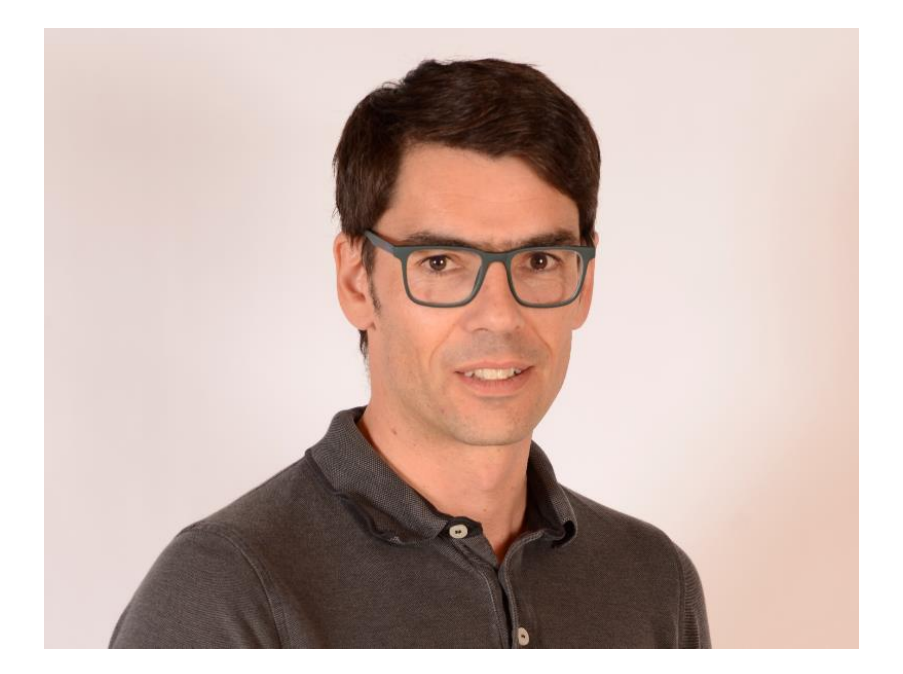

## Dipl. Geograph Alexander Fischer

Seit 1.10.2018 Verstärkung im Team der tandler.com GmbH

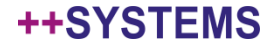

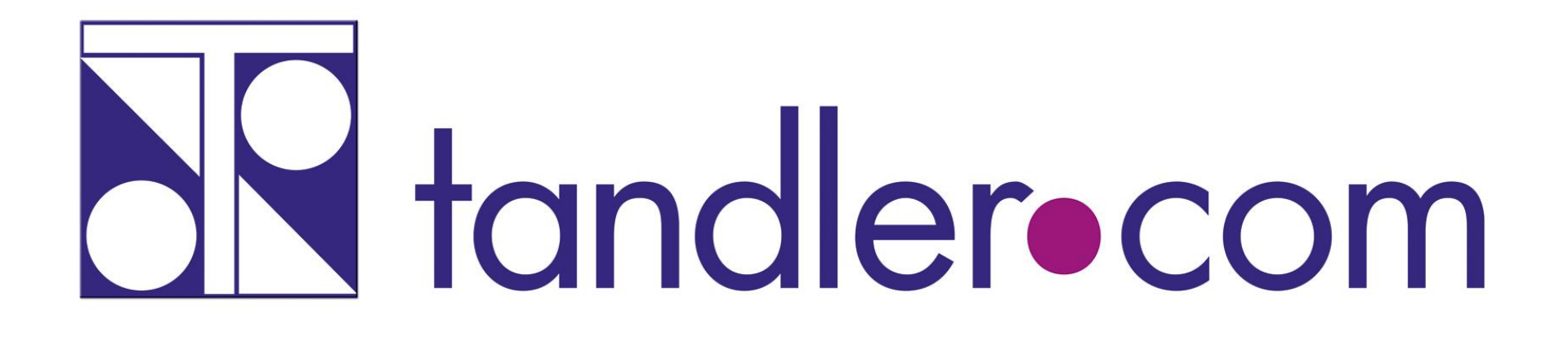

## Software für die Wasser- und Kreislaufwirtschaft

# **IT im Dienste der Umwelt**

tandler.com GmbH Zweigstelle | Werkstraße 15 | D-45527 Hattingen | Tel. +49 23 24 50 10 08 | Fax +49 23 24 50 10 09 | ufo@tandler.com

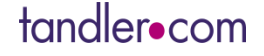

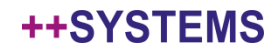